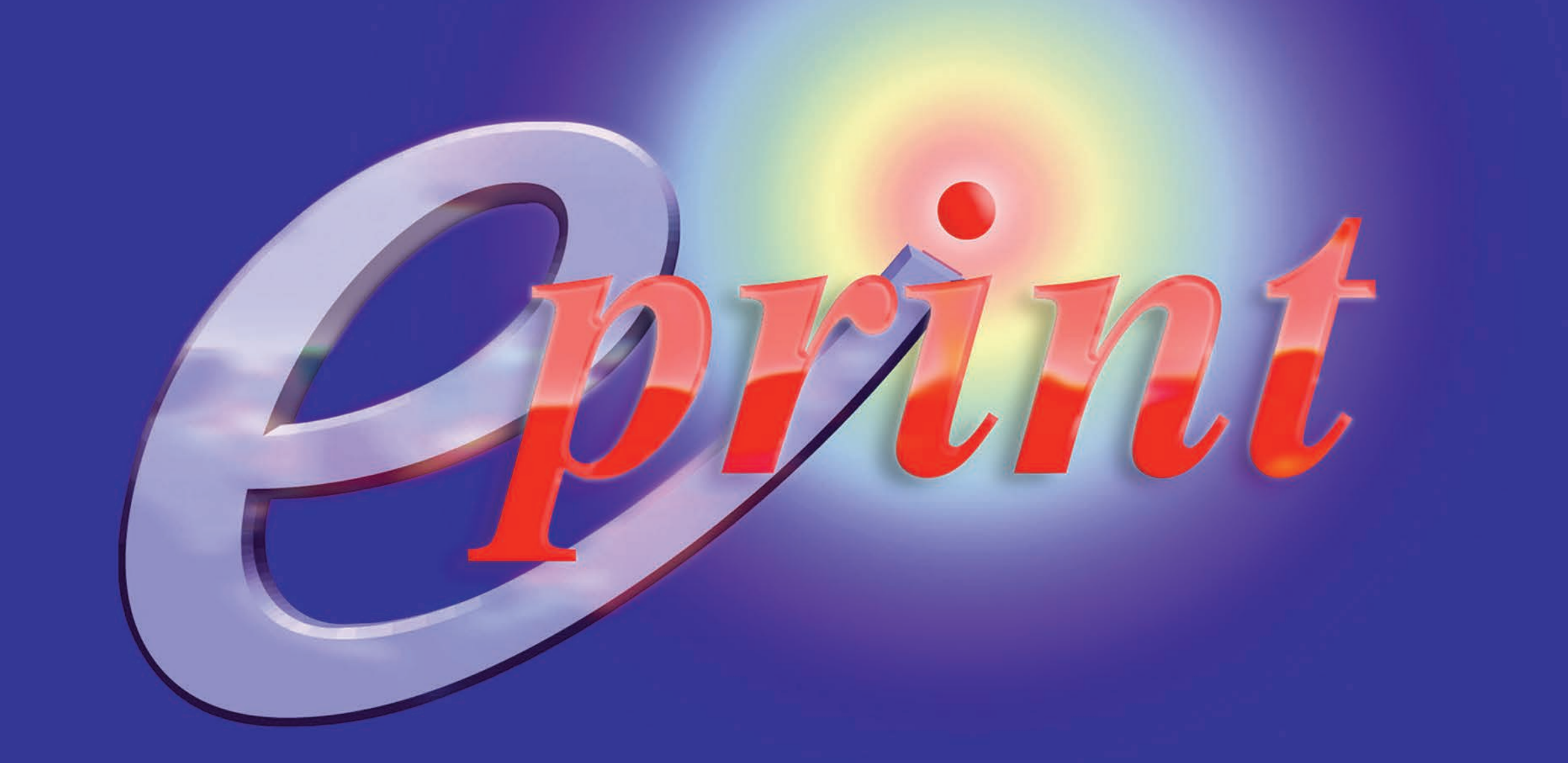

# Digital Print Protocol **A QUICK GUIDE TO PRINTING**

## Document Solutions

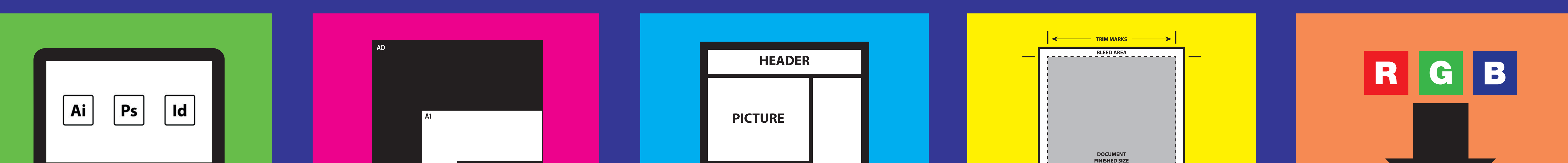

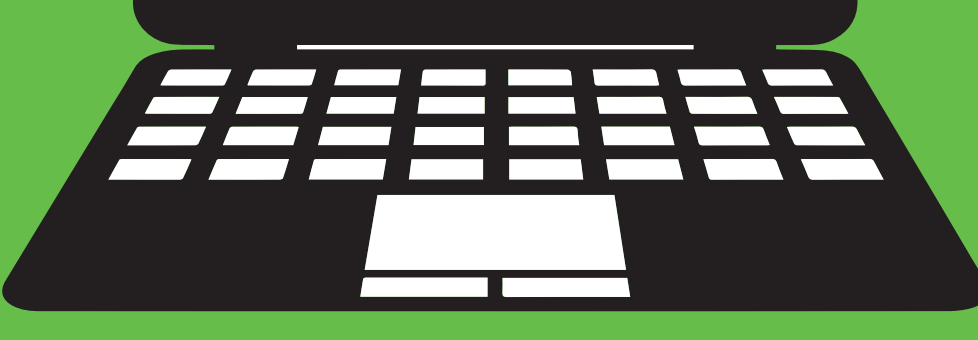

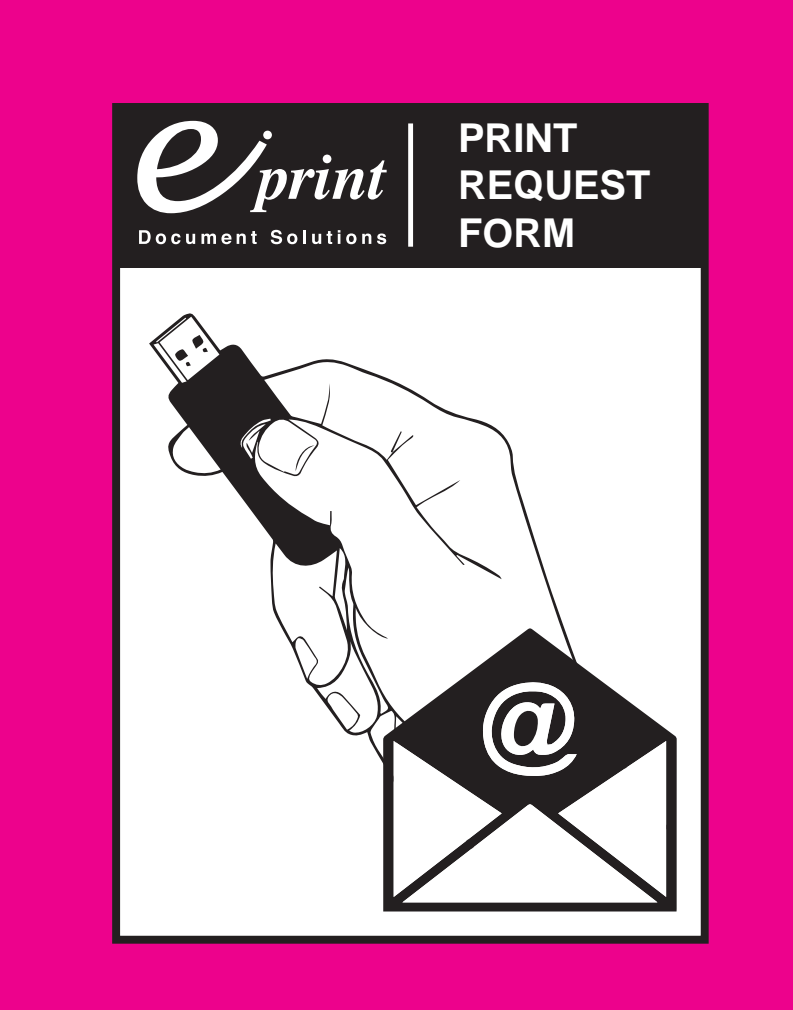

## **SUBMIT** WORK

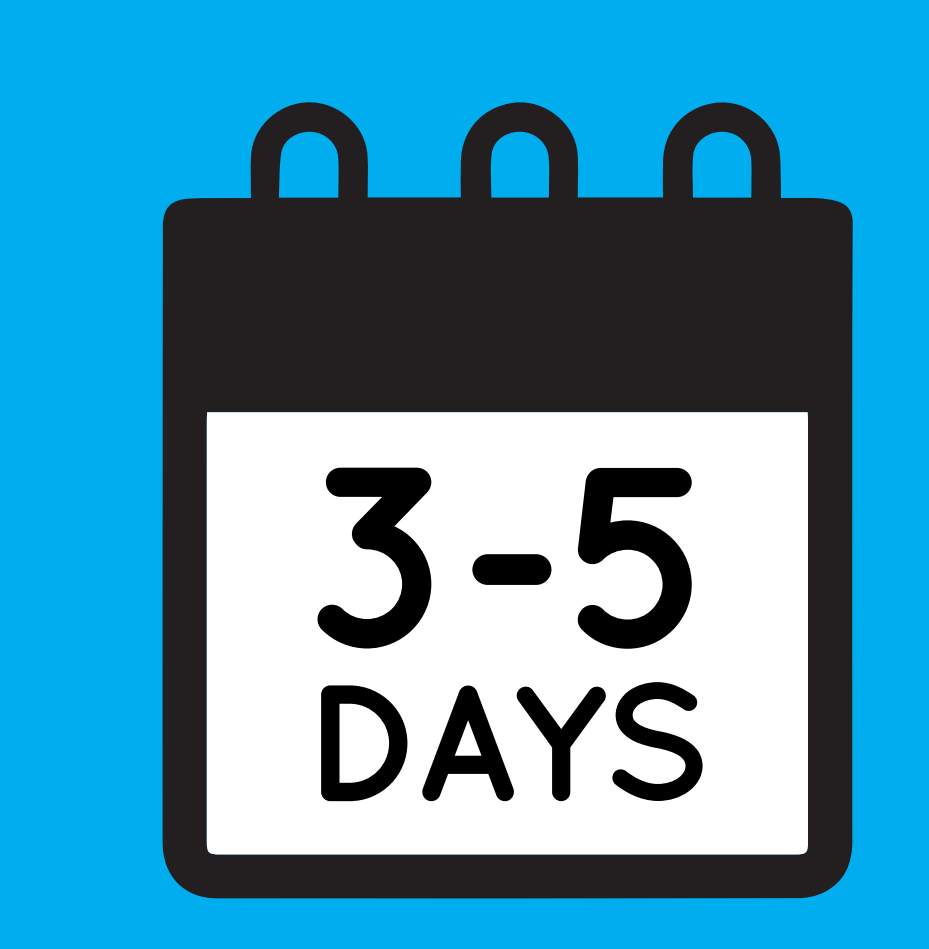

## **DESign**

#### **WHiCH PROgRaM SHOulD i uSE?**

Adobe Photoshop, Adobe Illustrator and Adobe InDesign are the three main options when it comes to creating graphic designs for print. There's pros and cons to each application, but rather than create your entire design in a single app, you should make use of each program's individual speciality.

**Photoshop** is a great tool for working with raster based images. Use it to edit photos and create awesome visual artwork for the background of your designs.

**illustrator** is a great tool for creating crisp vector artwork (Line Art), such as logos, signage and graphic illustrations.

**inDesign** is a desktop publishing package with layout tools to create multi-page designs such as brochures, newsletters and leaflets.

When creating a design for print you can often construct a background in Photoshop (Don't forget: 300ppi, CMYK mode), save it as a full size JPEG and Place it into Illustrator. If the project requires multiple pages or long passages of text, then InDesign's powerful paging features is ideal.

Grids help give your page balance and structure. They make it very easy to align elements within your design and make it much simpler to work out where to place things.

Other software is available, but always ensure

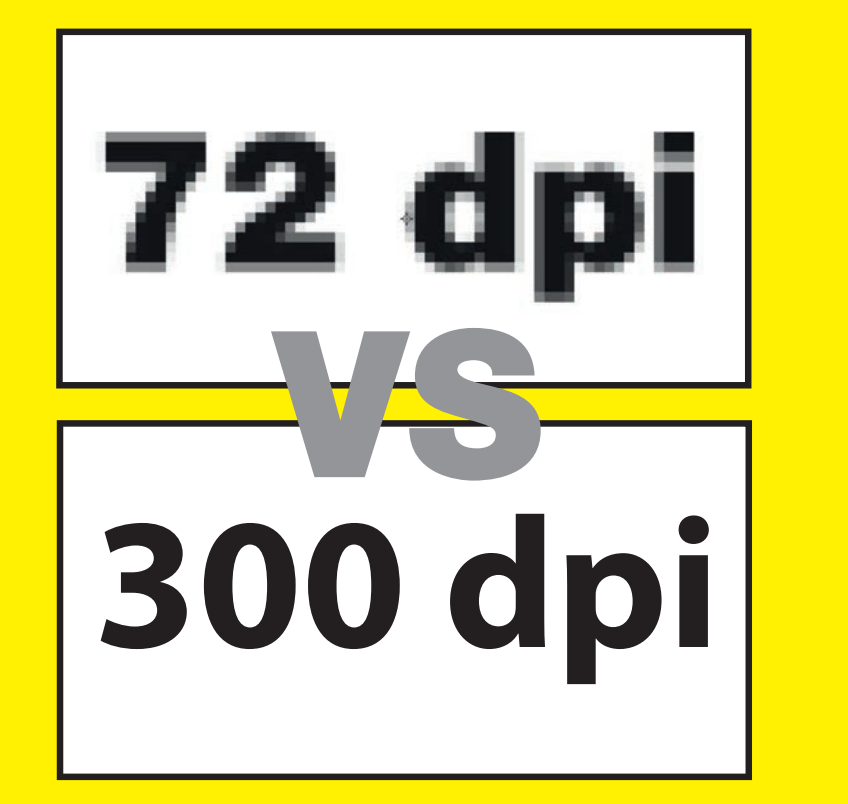

## **Raster Image Vector Image**

## **PaPER SiZE**

#### **WHAT SIZE SHOULD THE DOCUMENT BE?**

Printed products come in all shapes and sizes. Here at E-print we work mainly in 'A' sizes.

Before starting any design work make sure you choose the correct paper size for the document to be printed. This will save time and you having to rework your layout again if incorrect.

If you are still unsure please contact E-print who will provide guidance and the correct sizing information.

Bleed is the term used for the extended area of your artwork that goes beyond its actual size. For example, if you work on a brochure that contains elements that touch the edges of your document, it will require bleeds. This will avoid the possibility of some of the vital objects in your document from being cut.

E-print can create bespoke products in custom sizes, but a visit or phone call to make sure we can accommodate your needs is always adviseable.

**Table of Paper Sizes From A0 to A10** 

**Size Width x Height (mm)**

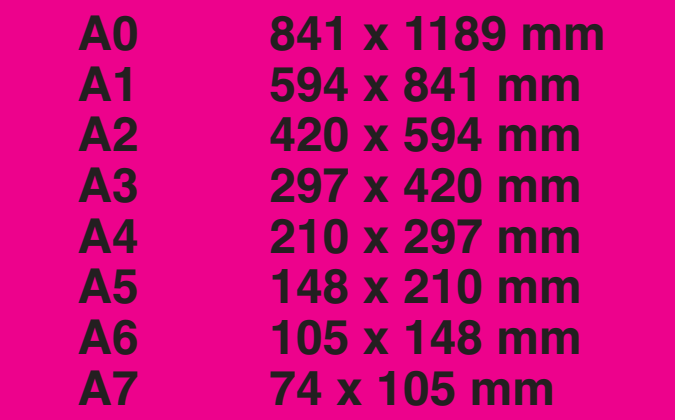

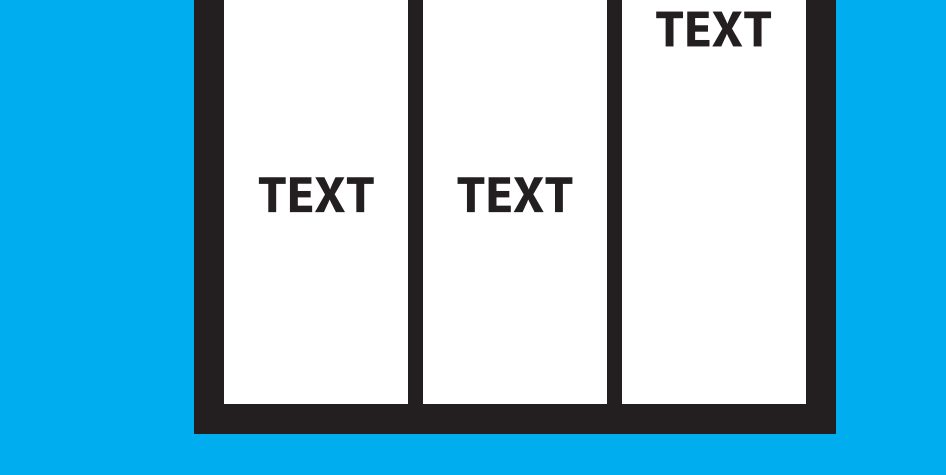

## **gRiDS**

#### **WHAT ARE GRIDS?**

**PaRtS OF a gRiD** A grid is made up of several parts:

**Columns** - These are the vertical divisions of space which break up your page. **Gutters** - The space between columns. **Margins** - This is the space between the edges of the page and your main content area.

#### **WHy uSE a gRiD?**

Grids allow you to lay out a page much quicker. They really help you to keep your design organised and structured. They remove some of the decision making out of design, as you can easily see where an item should line up. They are especially useful when you are designing text-heavy documents like magazines, newsletters or reports, where you need consistency. If you are working on a project with other designers or to corporate guidelines, a grid ensures that your designs will all have the same common structure.

## **CROP MaRKS/blEED**

#### **WHAT ARE CROP MARKS?**

Crops or crop marks are a set of marks that define a printed area. They tell the printer the boundaries / size of the printed area. Crop marks indicate where the document will be cropped.

#### **WHat iS blEED?**

Please address it to **eprint@grimsby.ac.uk** with any relevant information regarding the job.

Generally, the measurement for bleeds is 3- 5 mm in European countries.

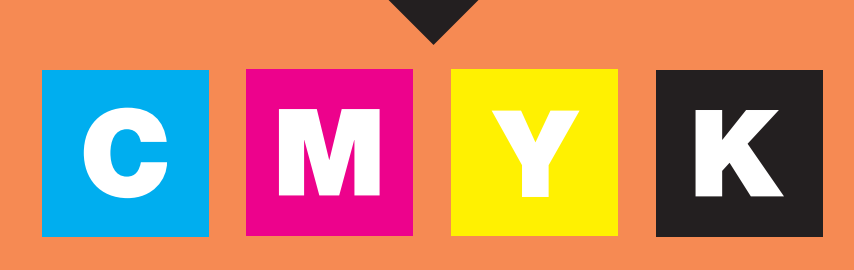

## **COlOuR**

#### **SHOULD I USE CMYK OR RGB?**

We will notify you when your print work is complete and ready for collection. This is either by e-mail or telephone, depending on how we received the job and what you specified on your Print Request Form.

CMYK is the standard for print projects. Make sure you set your Photoshop document and Illustrator color palette to CMYK (not RGB) mode before creating your artwork.

We usually say 3-5 working days, but depending on our workload it can be earlier, but we will notify you accordingly.

Printers use CMYK (Cyan, Magenta, Yellow and Black), whereas on screen we use RGB (Red, Green, Blue).

You need to ensure your document is set up in CMYK, otherwise your print could come back not how you expected.

When you convert your image from RGB to CMYK it may appear duller, you may have to brighten up the colours to compensate.

### **iMagE RESOlutiOn**

#### **WHAT IS THE BEST RESOLUTION?**

Most images that are used for websites are usually in 72dpi (dots per inch) resolution, which is the standard screen resolution and is perfect for websites which need to be small in size so that they are loaded faster, yet still look crisp on screen.

However, if you were to print out your artwork in 72dpi, it would end up looking blurry or fuzzy. If you want your artwork to appear clean and sharp, 300dpi is an industry standard for press print quality.

Printing a 300dpi image will ensure your artwork will look as close to what you expect. The only down side to files using 300dpi images is that they can end up being quite large files.

## **RaStERS/VECtORS**

#### **WHat iS tHE DiFFEREnCE**

#### **RaStERS**

A raster is a digital version of a traditionally printed image. ie. it is made up of a grid of coloured dots that when viewed from a distance give the appearance of a seamless image. This is just the same as the print that appears in books and magazines. If you look closely enough or use a magnifying glass you can see that the image is made up of many tiny dots of ink.

In a digital file, the dots are in fact squares, and are known as pixels.

#### **VECtORS**

When it comes to printing, especially large-format printing, vectors are your friend.

Try to design as much as possible in a vector-based (Line Art) program such as Adobe Illustrator. Not only will it reduce your file size, but it will ensure that you get the crispest print result.

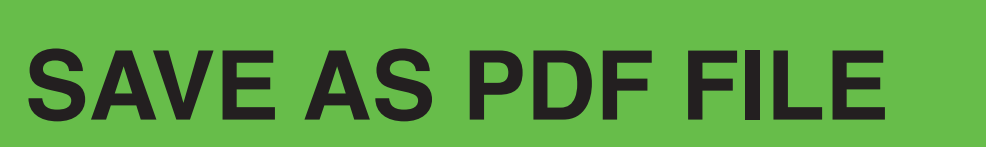

PDF

#### **WHat FilE FORMat iS bESt FOR PRint?**

You can create a PDF file from most programs now, and it's the easiest file for printers to use.

When saving your PDF you can select to include crop marks and a bleed, you can also ensure the resolution you want to save the file at. If you are designing a brochure, supply the PDF as separate pages, not spreads, this includes the front and back cover. E-print's machines will impose your brochure using their imposition software.

#### **COnVERt FOntS tO OutlinES**

It's important that when you send a document to print you convert the fonts to outlines. This basically means that rather than the type being an editable font, you change it into lines only or a shape layer. This will stop any font issues occurring at the printer's side.

In Adobe Illustrator it's as simple as selecting all your type and then clicking Type > Create Outlines.

#### **SEnDing aRtWORK by EMail**

Maximum file size preferred by e-mail is 20mb. Files larger than this should be sent on USB stick or by using one of the many file sharing sites that are now readily available and allow you to send large files normally free of charge, ie Wetransfer, MailBigFile or Yousendit.

#### **at tHE COuntER**

Bring your work to us on a USB stick for us to copy to our systems. Fill in a Print Request Form, putting details and any specific requirements for the job.

## **COllECtiOn**

#### **HOW DO i KnOW My WORK iS REaDy?**

### **SuStainability**

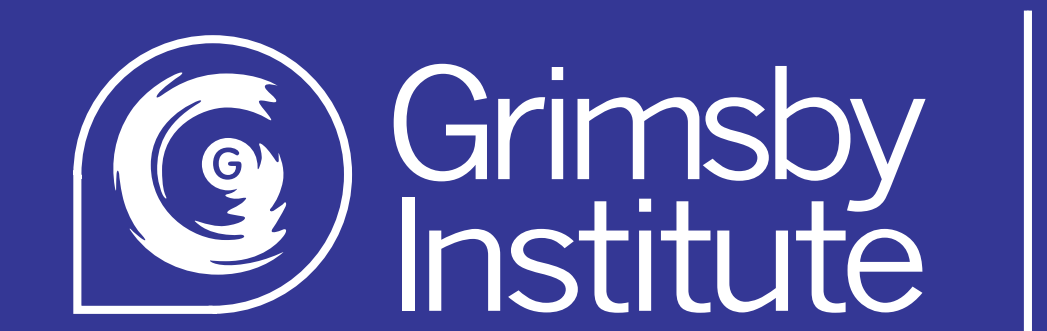

## G Grimsby | University Centre

Using recycled materials and paper from sustainable sources is an effective way of reducing waste and ensuring that our business isn't contributing to global deforestation. Like many printing businesses in the UK, E-Print works to ensure that the products we create are printed on materials sourced from managed forests.